## **Net@FIIT**

## **(toto je len vzor štýlu zadania úloh, na súťaži je možné očakávať úlohy v rámci obtiažnosti CCNA: Routing and Switching)**

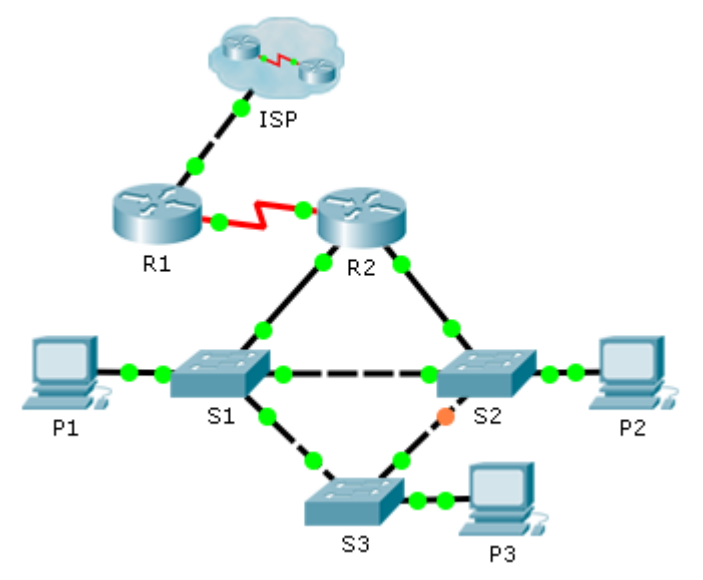

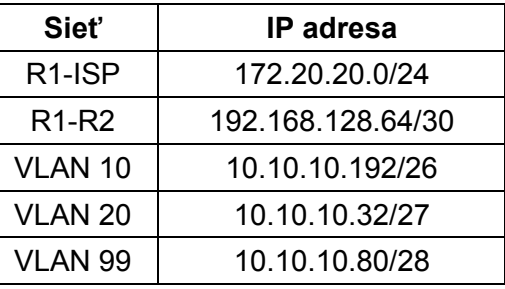

ISP obsahuje IP adresu 8.8.8.8, ktorá by mala byť dostupná z každého zariadenia po dokončení úloh.

- 1. Na smerovačoch a prepínačoch nastavte príslušný názov zariadenia podľa obrázka.
- 2. Aktivujte vzdialený prístup cez telnet na smerovač R1, použite heslo NetFIIT. Heslo do privilegovaného režimu nastavte cisco (nech je čitateľné z konfiguračného súboru).
- 3. Na sériovom rozhraní smerovača R1 nakonfigurujte clock-rate 128000.
- 4. Nakonfigurujte IP adresy podľa tabuľky (v prípade potreby aj predvolenú bránu):
	- adresa ISP je 1. použiteľná (predkonfigurovaná), adresa R1 je 2. použiteľná,
	- adresa R1 na sériovej linke je 1. použiteľná, adresa R2 je 2. použiteľná,
	- adresa R2 pre VLAN 10, VLAN 20 a VLAN 99 je 1. použiteľná,
	- adresa S1 management rozhrania (VLAN 99) je 2. použiteľná,
	- adresa S2 management rozhrania (VLAN 99) je 3. použiteľná,
	- adresa S3 management rozhrania (VLAN 99) je 4. použiteľná,
	- adresa P1 je 32. použiteľná adresa z VLAN 10,
	- adresa P2 je 7. použiteľná adresa z VLAN 10,
	- adresa P3 je 3. použiteľná adresa z VLAN 20.
- 5. Na prepínačoch vytvorte a pomenujte VLAN 10 (ucitelia), VLAN 20 (studenti) a VLAN 99 (admin). Nakonfigurujte režim portom prepínačov:
	- port f0/1 na prepínačoch S1 a S2 je prístupový port VLAN 10,
	- port f0/1 na prepínači S3 je prístupový port VLAN 20,
	- port f0/10 na prepínači S1 je prístupový port VLAN 10,
	- port f0/10 na prepínači S2 je trunk port (VLAN 20 a VLAN 99),
	- porty f0/20 f0/24 sú trunk porty (povolené všetky virtuálne siete).
- 6. Na smerovači R2 nakonfigurujte smerovanie medzi všetkými virtuálnymi sieťami. Správne sa rozhodnite, či konfigurujete rozhranie alebo podrozhranie (v prípade podrozhrania ho očíslujte číslom príslušnej VLAN).
- 7. Na R1 vytvorte predvolenú statickú cestu cez ISP pomocou adresy next-hop.
- 8. Nakonfigurujte OSPF smerovanie medzi R1 a R2 (proces 1, oblasť 0). R2 nech oznamuje adresy VLAN 10, 20 a 99 (príkazy zadávajte osobitne, v najšpecifickejšej forme). R1 nech oznamuje len predvolenú cestu. Zvýšte hello časovač na 2-násobok pôvodnej hodnoty. Nastavte ROUTER-ID pre R1 1.1.1.1, pre R2 2.2.2.2.
- 9. Prepnite verziu STP na rapid a zabezpečte, aby prepínač S1 bol pre všetky nakonfigurované VLAN vždy STP root prepínačom (použite najnižšiu možnú konfiguračnú hodnotu).
- 10.Nakonfigurujte prístupové rozhrania VLAN 10 prepínača S1 tak, aby neboli pri aktivácii omeškané STP časovačmi, resp. prechodmi medzi STP stavmi.